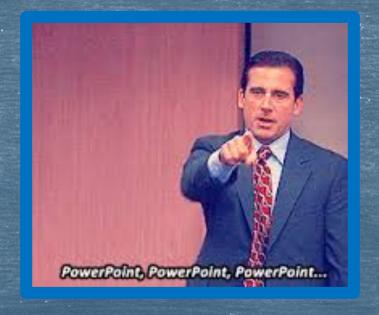

# The Common App

Adding Colleges, FERPA Release & Transcript Release Form,

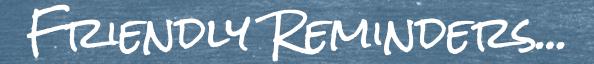

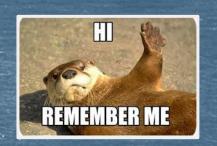

- Set aside some time at home to work on your Common App. This won't be something you complete at school
- You will have to fill out <u>all the sections</u> of the Common Application. We'll do a bit more today and you can take it from there.
- ☐ You do NOT need to wait for recommendations to be sent before you submit your application. These are 2 separate processes.
- If you are having trouble with your essay, make sure to meet with a teacher or attend one of the weekly college essay workshops with Ms. Barnes and Ms. Hughes (email either of them for an invite)

### The Arc of Glory

**Learning Targets** 

#### College timeline, Common App, Colleges in Naviance

Set up common app

Enter key details into C.A.

Add colleges to C.A.

Have the pink form & application Checklist

### More Common App

Complete and sign the FERPA release in C.A

Add colleges to my Naviance Account

Identify HOW I am applying in Naviance i.e. C.A. or Direct to Institution

# Linking Naviance & Common App. Sending Transcripts

Officially request transcripts

Choose the accurate "type" of application for each school. ED, EA, Rolling

Link C.A and Naviance

# Letters of Recommendation

I can..

Follow the appropriate process to request teacher letters of recommendation

Follow the appropriate process to request counselor letters of recommendation

# FAFSA & paying for college

I can (identify)..

Where and how to start the FAFSA

Where and how to start the VT state grant

Start finding \$ for college using scholarship tools like the fastweb, CHS website, Naviance and

## VSAC and Local Scholarships

I can..

Identify multiple resources I can use to apply for scholarships

Describe how to apply for VSAC scholarships

Identify at least 1 scholarship I am eligible for in the VSAC booklet

#### **Graduation Tasks**

I can..

Take the graduation Survey on Naviance

Request final transcript on naviance

Take the CHS exit survey on naviance

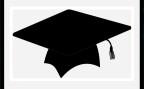

Dashboard My Colleges

Common Ar

Search

**Financial Aid Resources** 

### **FERPA** Release

My Colleges

**University of New** Hampshire

University of Vermont A

College Information

Application

**Questions** 

Recommenders and FERPA

Review and Submit -Common App

**Utica College** 

Unive

Go to my colleges tab
Click on one of the colleges you added
Click on Recommenders and FERPA

Contact Inf

Phone: (802) 656-3370

Fax: 802-656-8611

Email: admissions@uvm.edu

Address: 194 South Prospect St

Burlington, VT 05401

USA

Links: College Website · Virtual Tour · College Navigator

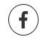

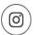

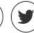

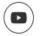

#### **Application Deadlines**

Fall 2020

First Year

Early Action - 11/01/2019 Regular Decision - 01/15/2020 Spring 2020

First Year

Regular Decision - 11/01/2019

and Help

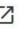

Can a college see the list of colleges on the My Colleges list?

A school cannot view any other schools on your My

Colleges list and does not Read more

Where are the application requirements for a specific school listed?

Please check the requirements for each

school on their specific Read more

How can I view a college's Writing Supplement, if they have one?

There are two ways you can access a college's Writing

Sunnlement Read more

Application Information

Dashboard

My Colleges

**Common App** 

**College Search** 

**Financial Aid Resources** 

My Colleges

University of New Hampshire

University of Vermont A

College Information

Application

Questions

Recommenders and FERPA

Review and Submit -Common App

**Utica College** 

Recommenders & FERPA

FERPA Release Authorization

Before you can invite your counselor, teachers, recommenders, parents, or advisors, you must complete the Family Educational Rights and Privacy Act (FERPA) release authorization process.

Learn more about FERPA

**Complete Release Authorization** 

STOP

\*Before

your scho

Read mor

ask what

you

this is...

longe.

Please co.

school or the

that will provide Read more

Read the <u>entire</u>
FERPA Release
Authorization
passage!

If there is no counselor at

Welc

Pract

CAID kathe

READ
and click
appropriate
boxes along
the way.

Commo

Rec

Before

Learn

On last page just type in your name for signature

# While we are on the topic of releases and waivers, here's a reminder about the Transcript Release Form

- You MUST hand your **Transcript Release Form** aka pink form in to Mrs. Ward in Guidance ASAP to permit school records to be sent to colleges. This needs to be done **AT LEAST 3 WEEKS** before application deadline
- You'll need a parent's signature, even if you are 18.
- Nothing will be sent to schools until this form is signed and given to Mrs. Ward.

# Adding Colleges in Naviance

Sign on to Naviance then follow my lead

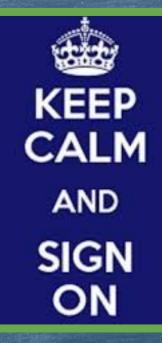

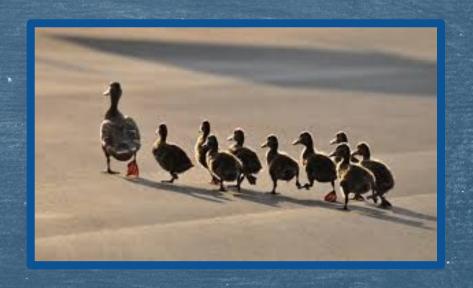

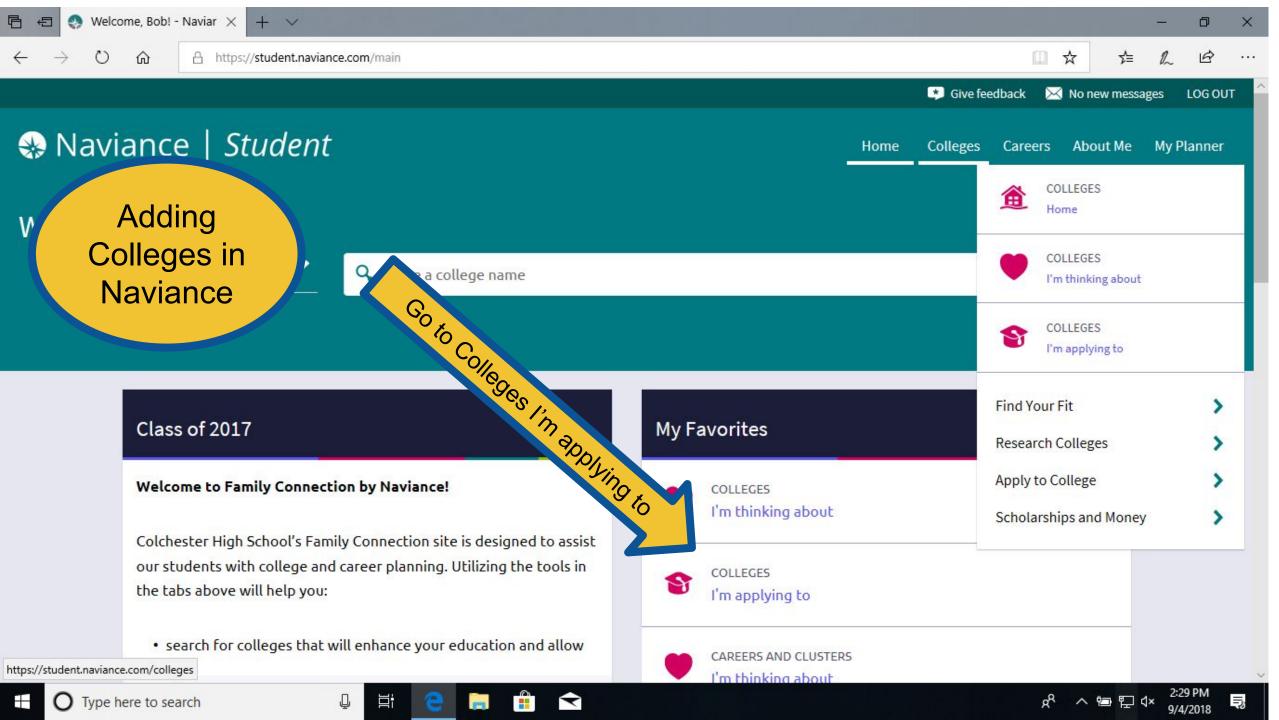

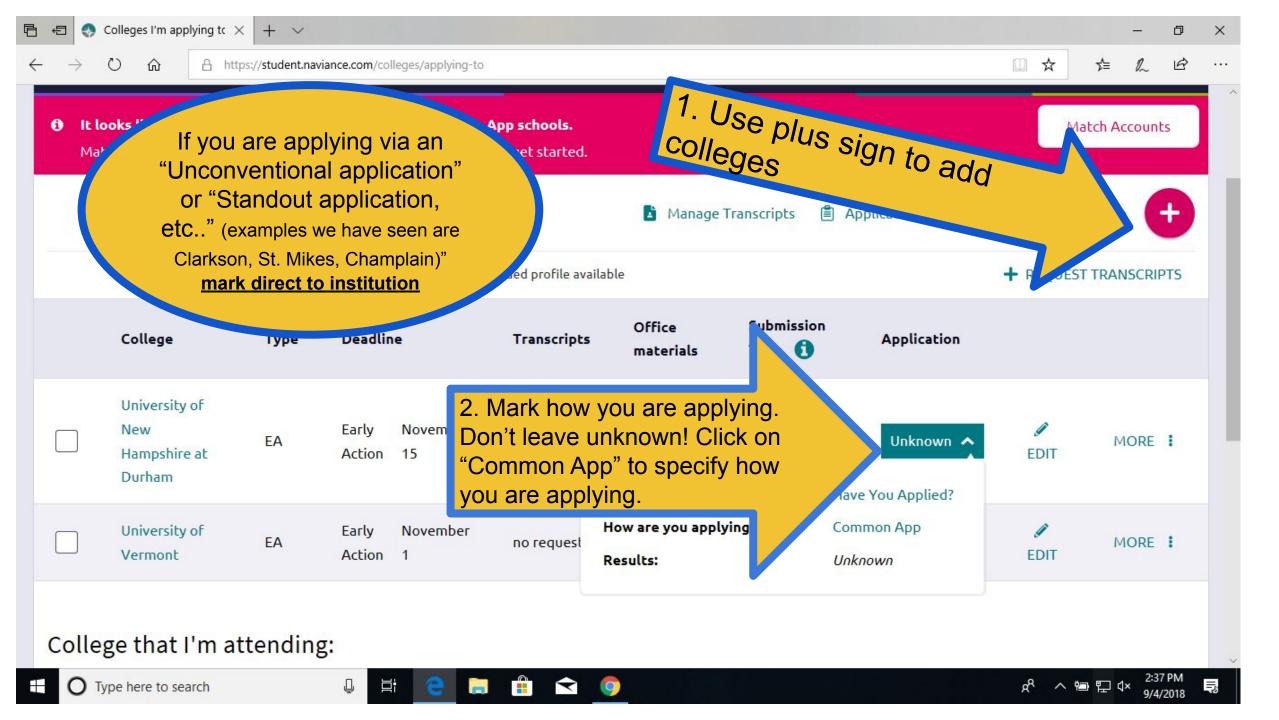

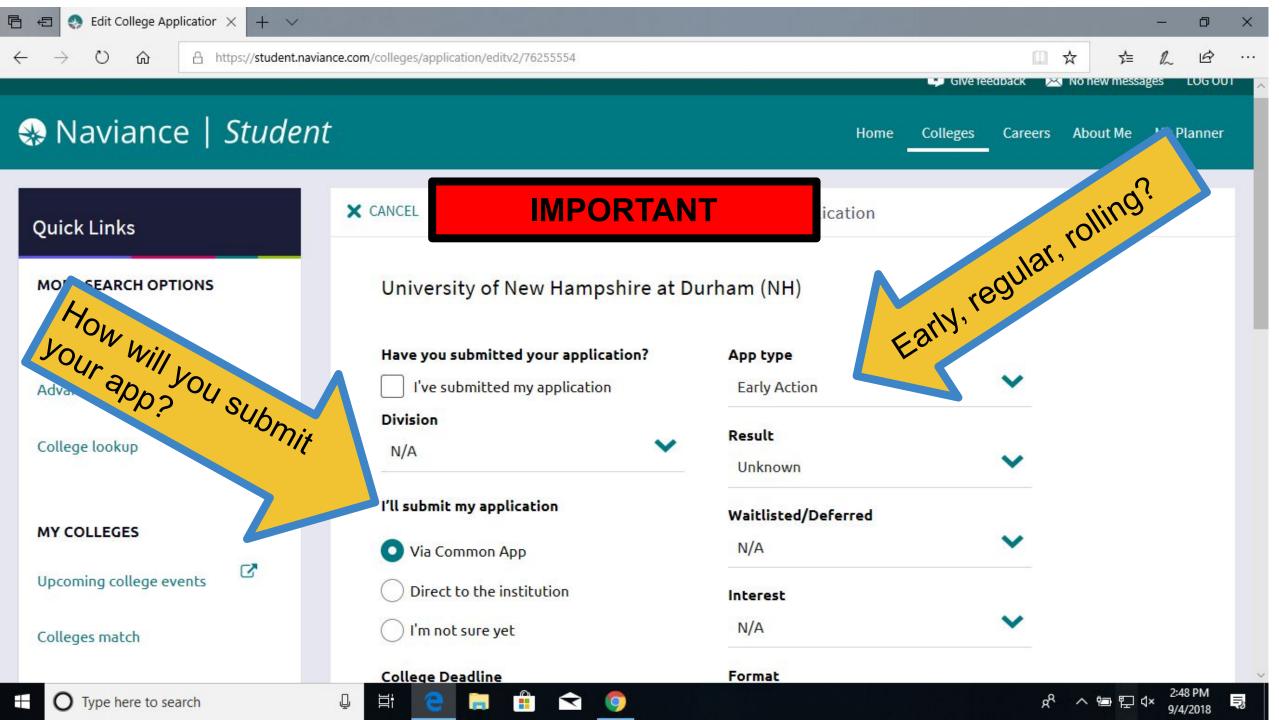

### **IMPORTANT SIDE NOTES:**

- ★ If you are looking to play on a D1 or D2 Sports team you <u>must</u> register with NCAA clearinghouse and add NCAA to your application list on Naviance to have your transcript sent.
- ★ Schools you are applying to need to be listed in <u>BOTH</u>
  Naviance and the Common App.
  - → Yes, these two systems are linked, but you still need to enter all your schools in BOTH places.

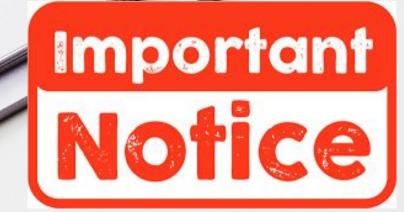

### General Reminders

- Make individual appointments with your counselor as needed.
- Virtual VSAC Financial Aid Night -- TOMORROW Thursday, October 1 at 7pm (2020)

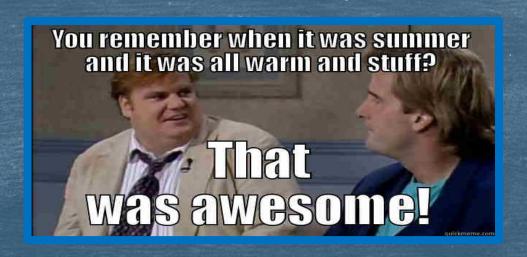

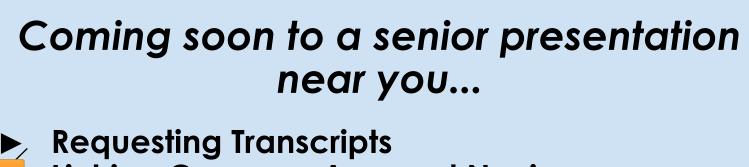

- Linking Common App and Naviance
- Teacher and Counselor Recs

### **BY NEXT WEEK:**

Fill out the <u>Teacher Letter of Rec Form</u> (Make copies)
Give to teachers when you ask them to do a letter for you.

YOU WILL NEED THIS FOR NEXT WEEK!

HAND IN YOUR COMPLETED Transcript Release Form !!!!!